## **CATALOGO ARCA – Associazione dei codici Web of Science (WoS) e Scopus**

I codici identificativi WoS e Scopus possono essere inseriti manualmente negli appositi campi durante la registrazione dei nuovi prodotti oppure, per i prodotti già salvati, possono essere «catturati» in modo semplice e rapido mediante la funzione "**Database bibliografici**".

Questa funzione permette inoltre di controllare la correttezza dei codici già inseriti.

Effettuato il login in ARCA, espandere il menù "Prodotti" e cliccare sulla voce "Database bibliografici".

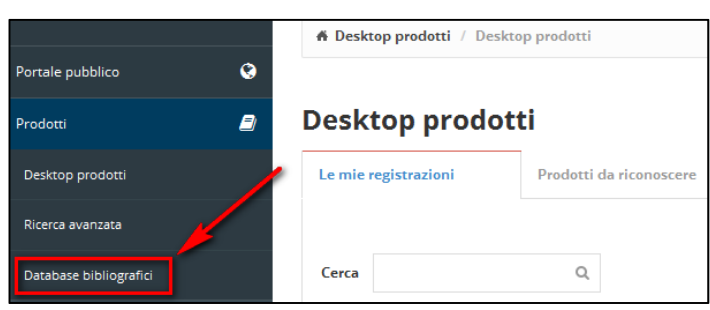

Nella pagina che si apre la maschera dei filtri è preimpostata per ricercare tutte le **potenziali associazioni** tra prodotti e database e per recuperare **codici alternativi a quelli già inseriti**. E' possibile Impostare eventuali altri filtri, anni o tipologie.

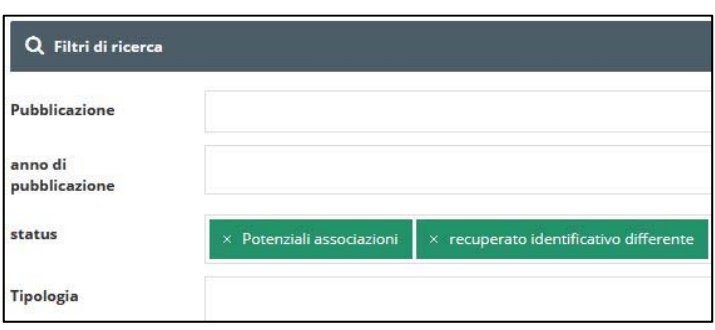

Il sistema propone le potenziali associazioni e eventuali correzioni ai codici presenti (riportati nella colonna "Identificativo attuale"). In entrambi i casi è necessario confermare o respingere le associazioni proposte.

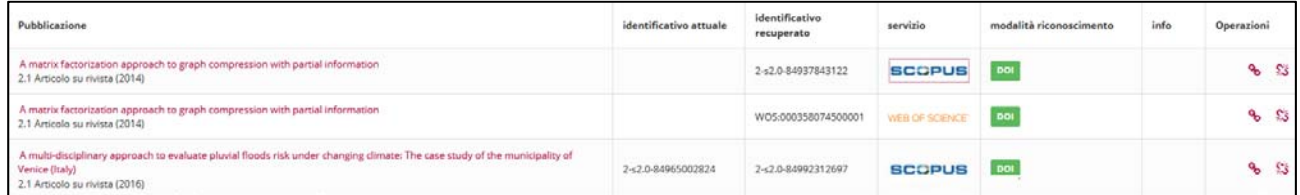

- **Pubblicazione**: link alla scheda ARCA
- **Identificativo attuale**: codice WoS/Scopus già registrato nella scheda ARCA (campo vuoto per nuove associazioni, in alternativa viene riportato il codice di cui viene proposta la correzione)
- **Identificativo recuperato**: codice risultante dall'interrogazione delle banche dati WoS/Scopus
- **Servizio**: link alla pubblicazione in Scopus o Web of Science
- **Modalità di riconoscimento**: dati della pubblicazione utilizzati per il match tra la scheda presente in ARCA e quella in WoS/Scopus (stesso DOI; stessi ISSN, volume e intervallo pagine, ecc.)

**ATTENZIONE: È importante verificare la correttezza delle corrispondenze** cliccando sul titolo del prodotto per visualizzare la scheda ARCA e sulla corrispettiva icona del database per visualizzare la scheda WoS o Scopus.

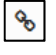

Per confermare l'associazione cliccare sulla icona "catenella chiusa".

Per respingere l'associazione cliccare sulla icona "catenella spezzata".

**La conferma dell'associazione con un database importa automaticamente il relativo codice nella scheda ARCA della pubblicazione, non sono richiesti ulteriori salvataggi.**